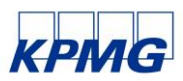

#### Cookie szabályzat

A Client Communicatio[n https://clientcommunication.kpmg.hu](https://clientcommunication.kpmg.hu/) ("Weboldal") cookie-kra vagy sütikre vonatkozó tájékoztatója (2021. szept. 24. napjától érvényes; a továbbiakban: "Tájékoztató")

A Tájékoztatót a KPMG Hungária Kft. (székhely: 1134 Budapest, Váci út 31.; cégjegyzékszám: 01-09- 063183; adószám: 10263332-2-44) ("KPMG") tette közzé.

## 1. Mik a sütik és mire szolgálnak?

- 1.1. A süti egy olyan szöveges fájl, amelyet a felhasználó által a felhasználó eszközével meglátogatott weboldal küld a felhasználó eszközére (számítógépére, mobil eszközére, pl. okostelefonra vagy táblagépre). A süti tehát egy információcsomag, amelyet az adott webszerver küld a felhasználó által használt böngészőnek, majd a böngésző visszaküld a szervernek minden, a szerver felé irányított kérés alkalmával a Weboldal használatához, vagy speciális funkciók eléréséhez.
- 1.2. A sütik megkülönböztethetők:
	- a sütit telepítő alany szerint: (i) a látogatott weboldal kezelője [ún. saját (first party)] sütijei vagy (ii) a kezelőtől eltérő alany [ún. idegen (third party)] sütijei;
	- az egyes sütik funkciója szerint: (i) a weboldal működéséhez elengedhetetlen sütik ("Alapműködést biztosító sütik"); (ii) a böngészés minőségét javító sütik ("Technikai sütik"), (ii) a használó böngészésének nyomon követését lehetővé tevő sütik reklámanyag küldése és/vagy a használó kedvenceivel összhangban levő szolgáltatások nyújtása érdekében ("Profilalkotó sütik").

#### 2. Hozzájárulás kifejezése a technikai sütik használatához

- 2.1. A Weboldal első alkalommal történő bejelentkezéskor (felhasználónév és jelszó megadását követően) Ön kijelenti, hogy tudomásul veszi az Alapműködést biztosító sütik működését, valamint a felugró ablakon az "Elfogadom" gombra kattint, hozzájárul a 3.2.1. pontban meghatározott sütik KPMG általi alkalmazásához is.
- 2.2. A sütiket a böngészőn keresztül is kezelheti. A beállítások konfiguráláshoz az alábbi eljárást kell követni:

#### • Internet Explorer

Süti beállítások módosítása:

Kattintson az "Eszközök", "Internet opciók" ikonra, majd a "Privacy" fülre. Irányíthatja a Süti Szabályzatot a vonatkozó csúszka felfelé vagy lefelé történő mozgatásával vagy a "Weboldalak" gombra kattintva, és a felugró ablakban engedélyezheti vagy blokkolhatja a sütik elfogadását az egyes weboldalakhoz. Kattintson az "OK" gombra a módosítások elfogadásához.

Sütik törlése:

Válassza ki az "Eszközök", "Internet opciók" ikont, majd a "Böngészési előzmények" négyzetből a "Törölje" pontot. Megjelenik egy sor menüpont, köztük a Sütik. Ellenőrizze, hogy aktiválta-e a nevéhez tartozó "pipát" és nyomja meg a "Töröl" gombot.

[https://support.microsoft.com/hu-hu/help/17442/windows-internet-explorer-delete-manage](https://support.microsoft.com/hu-hu/help/17442/windows-internet-explorer-delete-manage-cookies)[cookies](https://support.microsoft.com/hu-hu/help/17442/windows-internet-explorer-delete-manage-cookies)

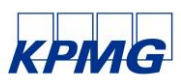

# Google Chrome

Süti beállítások módosítása:

A címsorba írja be chrome://settings/, majd az oldal alsó részén válassza ki a "Mutasd a speciális beállításokat". Ezt követően a "Privacy" szakaszban válassza a "Tartalmak beállításait", majd az "Engedélyezze az adatok helyben történő mentését (javasolt)", végül válassza a "Vége" pontot.

Sütik törlése:

A címsorba írja be chrome://history/, majd válassza a "Böngészési adatok törlését...". A megjelenő pontok közül válassza a "Sütik és más, weboldalakra vonatkozó adatok és plugin" pontot. Ellenőrizze, hogy aktiválta-e a nevéhez tartozó "pipát" és nyomja meg a "Böngészési adatok törlése" gombot.

Javasoljuk, hogy mindig ellenőrizze az alábbi linken található frissített útmutatót

<https://support.google.com/accounts/answer/61416?hl=hu>

## Mozilla Firefox

Sütik beállításainak módosítása:

A menü ikon segítségével lépjen az opciókba, majd válassza ki a "Privacy" szakaszt. A kronológia menüpontban válassza: "használjon személyre szabott beállításokat", majd állítsa be a sütik kezelését a program által rendelkezésre bocsátott opciók révén. Kattintson az "OK" gombra a módosítások alkalmazásához

Sütik törlése:

A menü ikon segítségével lépjen az opciókba, majd válassza ki a "Privacy" szakaszt. A kronológia menüpontban válassza: "használjon személyre szabott beállításokat", majd kattintson a "Mutassa a sütiket" menüpontra. Felugrik a Sütik ablak: A "Keresés" mezőbe írja annak a weboldalnak a nevét, amelyikről szeretné törölni a sütiket. Megjelenik egy névsor, mely tartalmazza az éppen elvégzett keresés eredményeit. A névsorból válassza ki a törölni kívánt sütiket és kattintson a "Törölje a Kiválasztottat" pontra. Az összes, saját számítógépén elmentett sütik törléséhez használja az "Összes süti törlése" gombot.

Javasoljuk, hogy mindig ellenőrizze az alábbi linken található frissített útmutatót: https://support.mozilla.org/hu/kb/sutik-engedelyezese-es-tiltasa-amit-weboldak-haszn

## Safari

#### Sütik beállításának módosítása

Kattintson az "Eszközök" menüből a "Kedvencek" menüpontra (CTRL+ gombok kombinációja), majd válassza a "Privacy" szakaszt. Válassza a sütik kezelési irányelvét a program által felkínált javaslatok közül, majd a jobb oldalon felül található ikonról zárja be az opciók ablakot.

#### Sütik törlése

Kattintson az "Eszközök" menüből a "Kedvencek" menüpontra (CTRL+ gombok kombinációja), majd válassza a "Privacy" szakaszt. Kattintson a "Weboldal összes adatának törlése" pontra, majd hagyja jóvá választását. Válassza a sütik kezelési irányelvét a program által felkínált javaslatok közül, majd a jobb oldalon felül található ikonról zárja be az opciók ablakot.

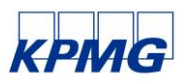

Javasoljuk, hogy mindig ellenőrizze az alábbi linken található frissített útmutatót https://support.apple.com/kb/PH19214?locale=en\_US&viewlocale=hu\_HU

 Mobil eszközök mint pl. okostelefonok, táblagépek stb. esetében kérjük, ellenőrizze, hogy az egyes eszközökön lévő böngésző úgy legyen beállítva, hogy tükrözze az Ön sütikkel kapcsolatos választását.

A harmadik felek által telepített viselkedésalapú sütikkel kapcsolatban választását beállíthatja az alábbi weboldalon keresztül is http://www.youronlinechoices.com/hu/ (a rendszer viselkedésalapú sütiket használó társaságokra hivatkozással működik).

## 3. A Weboldal által telepített sütik

## 3.1. Saját sütik

## 3.1.1. Alapműködést biztosító sütik

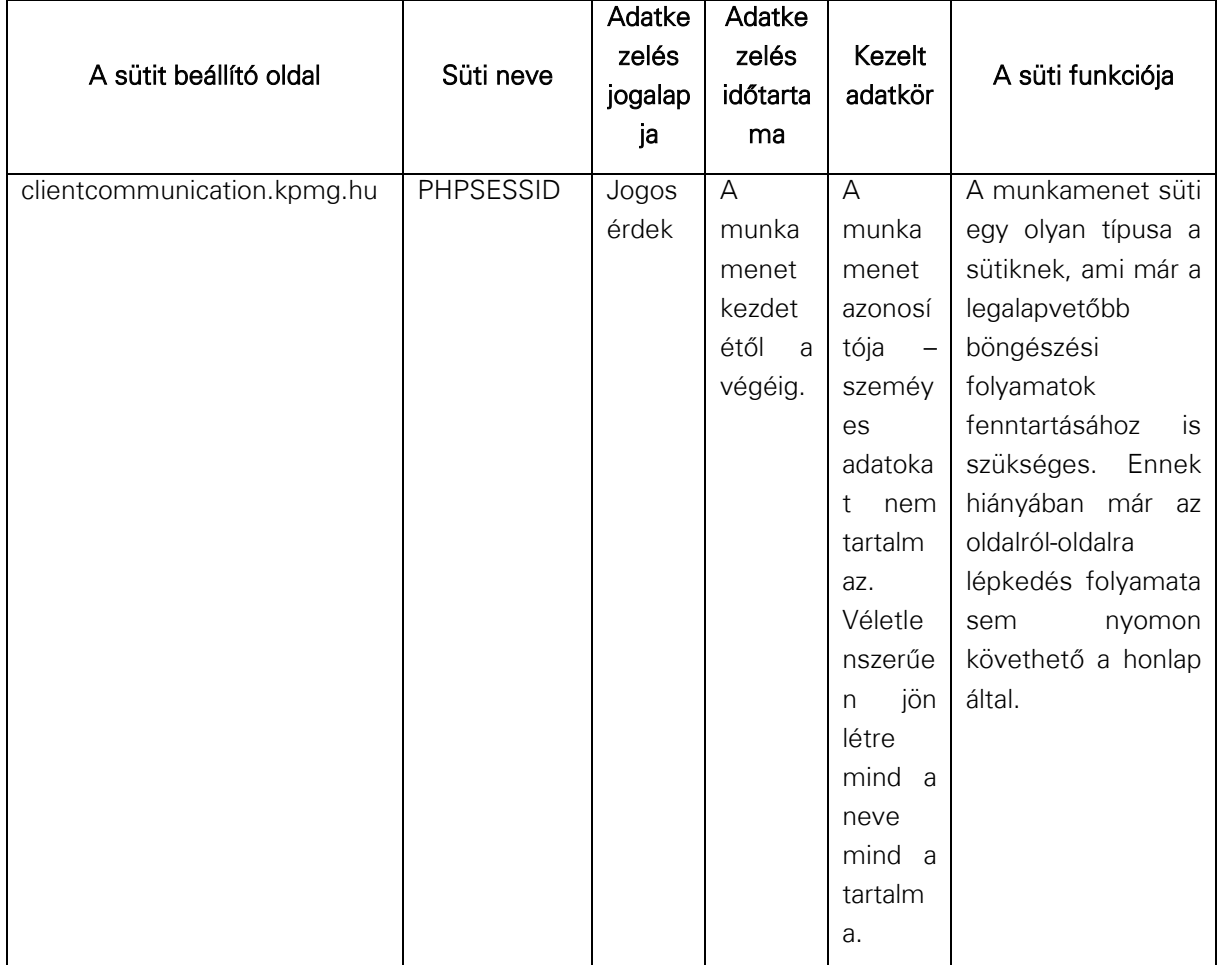

#### 3.2. Harmadik felek sütijei

#### 3.2.1. Technikai sütik

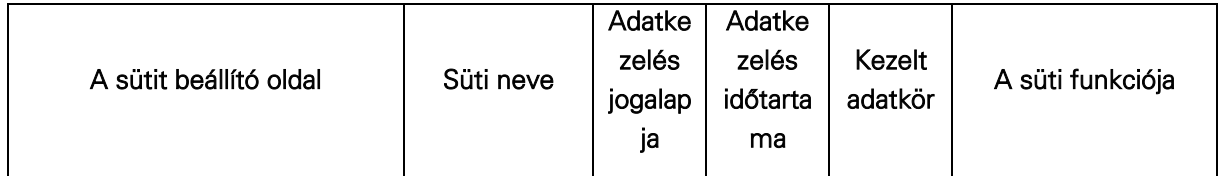

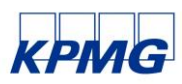

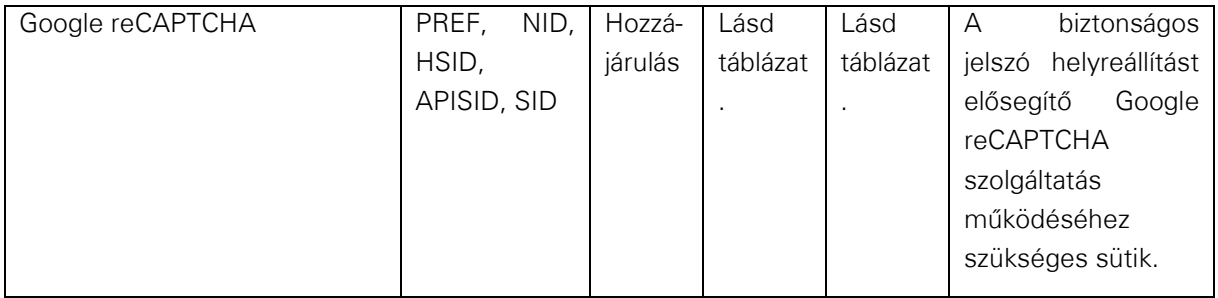

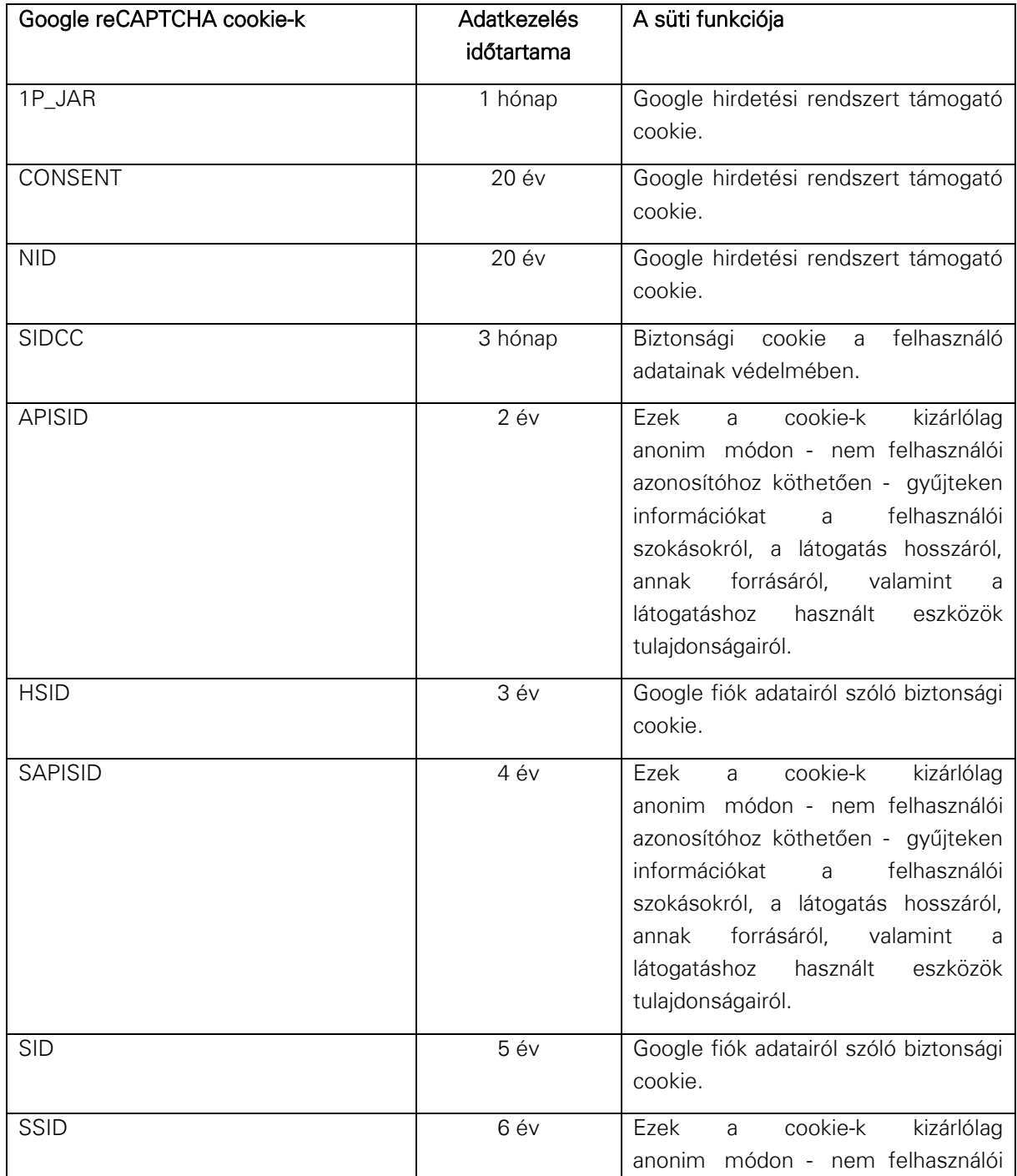

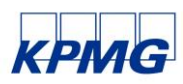

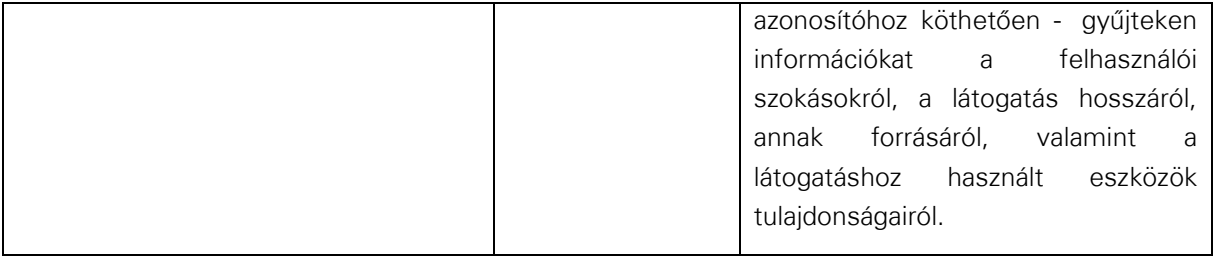

## 4. A KPMG által nyújtott információk a GDPR. 13. cikke értelmében

A KPMG GDPR 13. cikke szerinti Adatkezelési Tájékoztatója, amelyben – többek között részletes tájékoztatást kap a személyes adatainak kezelésével kapcsolatos jogairól, az adatkezelési tájékoztatóban érhető el, aminek a linkje a főoldalról nyitható meg.

A Weboldal a KPMG Alapműködés biztosító sütijét, valamint harmadik fél technikai sütijeit használja.

A KPMG, mint adatkezelő kizárólag a Weboldalra telepített sütijeiért felelős.

A KPMG adatkezelőként a Weboldal által telepített sütik kapcsán az alábbi pontosítást teszi:

- az adatok összegyűjtése a fentiekben felsorolt célból és időtartamra történik, és kezelésük informatikai módszerekkel történik;
- az Alapműködést biztosító sütik használatához nincs szükség a használó előzetes hozzájárulására, mivel a Weboldalon belüli böngészéshez és magának a Weboldalnak a helyes működéséhez szükséges sütikről van szó. Az Alapműködést biztosító sütiknek a böngésző beállításain keresztül történő eltávolítása esetén részben vagy egészen meghiúsulhat a Weboldalon belüli böngészés;

Harmadik felek sütijeire hivatkozással az adott sütik célját, az adatok kezelésének eltérő logikáját, valamint a használónak az adott sütik használatával kapcsolatban kifejezett preferenciáját nem KPMG határozza meg és/vagy ellenőrzi, hanem egy harmadik fél, aki a sütiket szolgáltatja a fenti táblázatokban feltüntetettek értelmében.